# SmartAdvocate Release Notes (v2016.02.26)

These release notes cover updates and new features added to SmartAdvocate software between November 2015 and February 2016.

### **Important Notes**

Just like many releases before this release of SmartAdvocate introduces hundreds of changes that will make your practice more productive and efficient. Here are some of the highlights:

- In this release we added over 100 new merge codes.
- Documents now can be previewed on the Documents page.
- Email templates can be edited directly in the SmartAdvocate interface.
- This release introduces complete redesign of the Special Damages page.
- Case Browse now allows you to search cases based on the values entered in the User Definable Fields (UDFs) as well as based on custom statuses.
- In addition to Word document templates, now SmartAdvocate allows you to turn fillable PDFs into templates that can be automatically populated with information from the system.
- This release also introduces ability to send mass emails directly from SmartAdvocate.

### **Integrations New and Previously Available**

- **CallFire** Texting Service. Send and receive text messages directly in SmartAdvocate. [http://www.callfire.com](http://www.callfire.com/)
- **ELaw** eDocket, eCalendaring, Calendar ewatching and ecopying Service. Get court appointments directly to you SA (and Outlook) calendar. <http://www.e-law.com/>
- **inSync** Litigation Support Service. Processes summons & complaints, affidavits of service, index numbers and more. Get documents and bills directly to you and automatically uploaded to SA. Get index number directly into SA.

<http://www.insynclitigation.com/>

- **Legal Intake Professionals** Legal Answering Service & More. Get new cases created from LIP leads automatically. <http://www.legalintake.com/>
- **National Record Retrieval** Medical Records Retrieval Service. Request medical records directly from SA and get the received records automatically sent to SA. <https://www.nationalrr.com/>
- **Ngage** Website Chat Service. Get new cases created from Ngage leads automatically. <http://www.ngagelive.com/>
- **Persist** Automated Lead Communications Service. Follow-up on your leads using automatic calling, IVR, voicemails, email and text. Fully integrated with SmartAdvocate's contacts, cases and statuses. <http://forpersist.com/>
- **PM Investigations** Handle trial prep, process service, investigations, surveillance and statements. Get documents and bills directly to you and automatically uploaded to SA. <http://onlinepmi.com/>
- **QuickBooks** Accounting Software. Two-way synchronization for case disbursements (expenses).
- **Ring Central** Phone System. Click-to-dial and screen-pop supported with Ring Central client software running on workstation.

Note that most of the available integrations have a \$500 installation and configuration fee as well as  $3^{rd}$  party fees associated with them.

## **Updated Pages**

- Admin Email Templates New page to simplify customization of the email templates.
- Admin Document Templates Added export to all grids.
- Admin UDF Editor Page was completely redesigned. Added ability to modify Incident Type UDFs (associated with the case groups).
- Case Browse Ability to search by plaintiff's birthday was added (under Misc. tab).

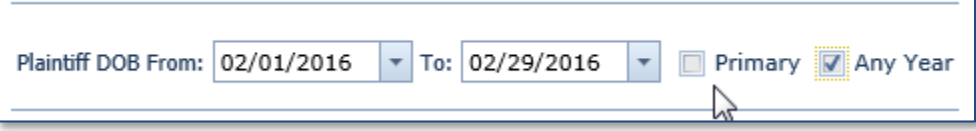

 Case Browse – Ability to specify relative dates for open, retained, closed and settled days was added. This will be helpful if you need to save a Case Browse filter that shows all cases opened in the last 3 days, for example.

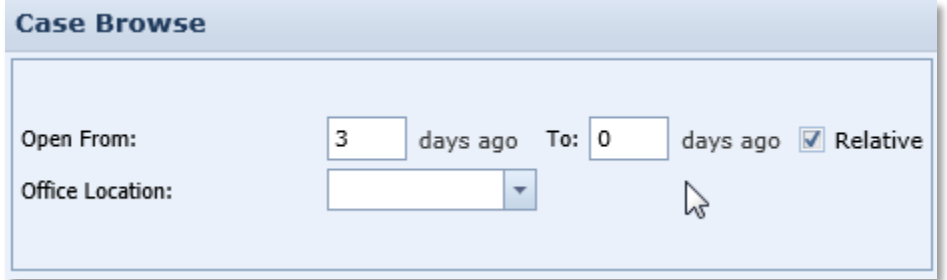

Case Browse – Ability to search cases based on different types of sub-statuses was added.

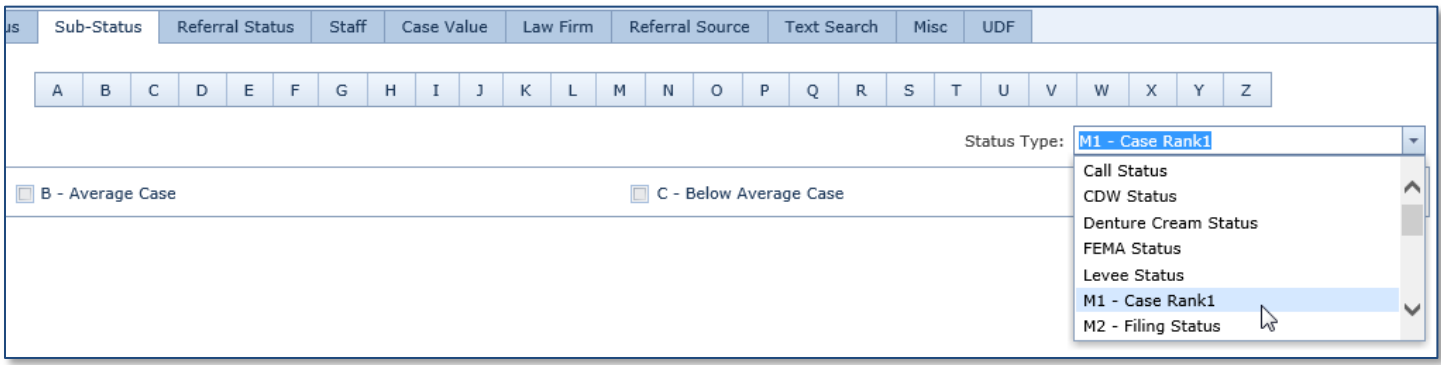

- Case Browse Ability to search cases based on the values entered in the User Definable Fields (UDFs) was added.
- Case Documents preview panel was added. The document preview can be displayed on the bottom or right side of the screen. The preview panel supports Microsoft Word (.docx), PDF, Outlook Email (.msg), and most of the image formats (.jpg, .gif, .bmp, .png).
- Case Notes New columns were added unformatted note (text only) and brief note (truncated unformatted note). Preview panel was added. Now you can configure columns not to show the full note (show brief note) and view the notes in the preview panel.
- Case Photographs Added ability to print photographs directly from SmartAdvocate (including multiple photographs as the same time).
- Case Summary indicators for Primary Plaintiff and Primary Contact were added.

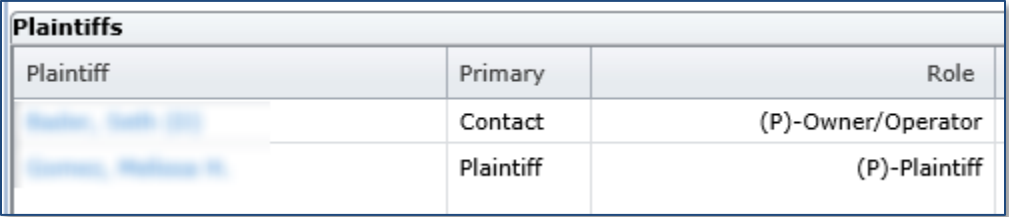

- Defendant Attorneys New page to see all attorneys for all defendants at a glance.
- Negotiation/Settlement Settlement View will now show injury summary (in addition to individual injuries).
- Negotiation/Settlement Edit dialog for negotiations and settlements will now show Created/Modified by information.
- Negotiation/Settlement new fields were added to Checks Received grid Check Number and Check Type.

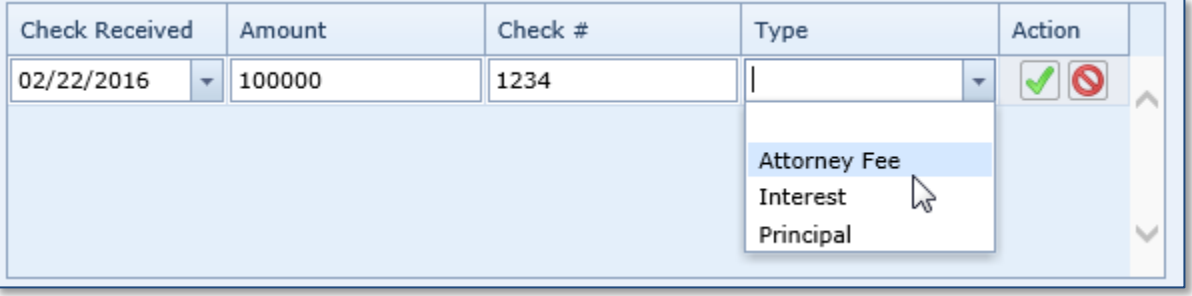

Plaintiff/Defendant – Attorneys – Ability to indicate multiple attorneys working on the case was added.

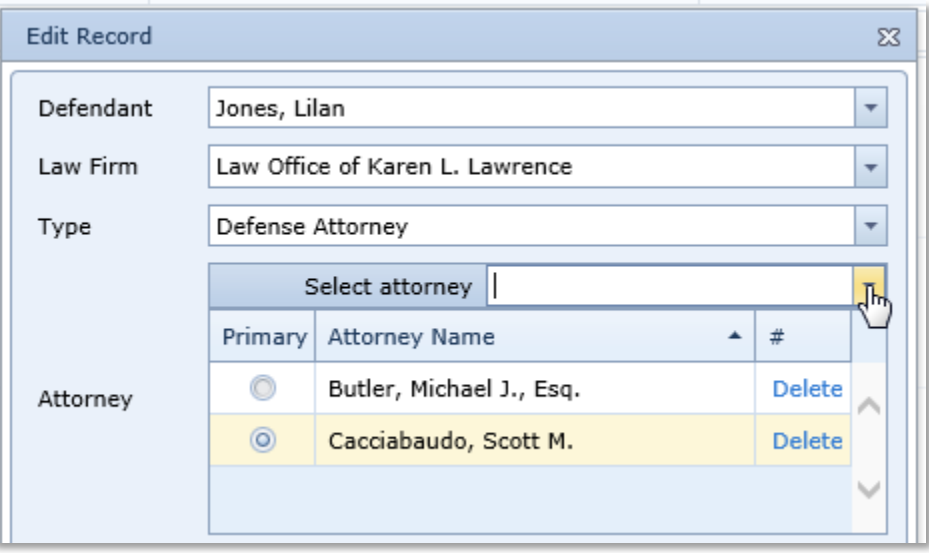

- Plaintiff Other Providers Page updated with right-click menu and Show/Hide Columns option.
- Plaintiff Plaintiff Fact Sheet new UDF page to collect information for Plaintiff Fact Sheets.
- Plaintiff Special Damages Page was redesigned and updated with new controls. Ability to add custom special damages was introduced.

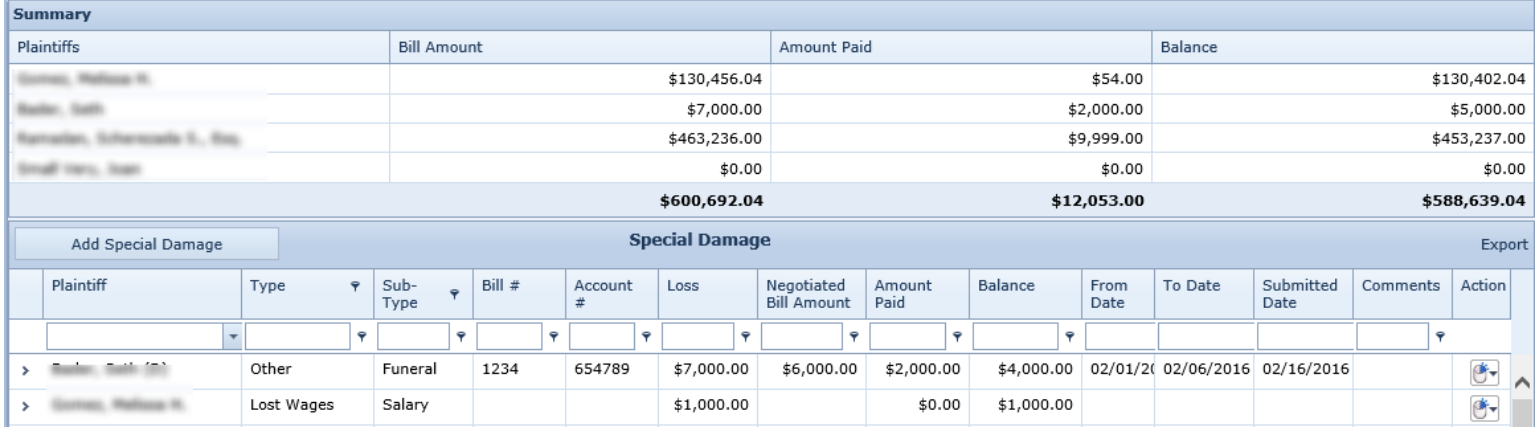

- Settlement/Fee Production Dashboard Referral source type column was added to the details grid.
- Surrogate Death Compromise Page was redesigned and updated with new controls.
- Surrogate Death Compromise Distribution Page was redesigned and updated with new controls.
- Surrogate Distributees/Others Page was redesigned and updated with new controls.
- Surrogate Letter of Administration Page was redesigned and updated with new controls.
- Surrogate Will information Page was redesigned and updated with new controls.
- Tools Mass Emailing New Page that allows you to send mass emails using email templates. This page can be accessed either through the menu or using Mass Update function on the Case Browse Results page.

## **New Merge Codes Added**

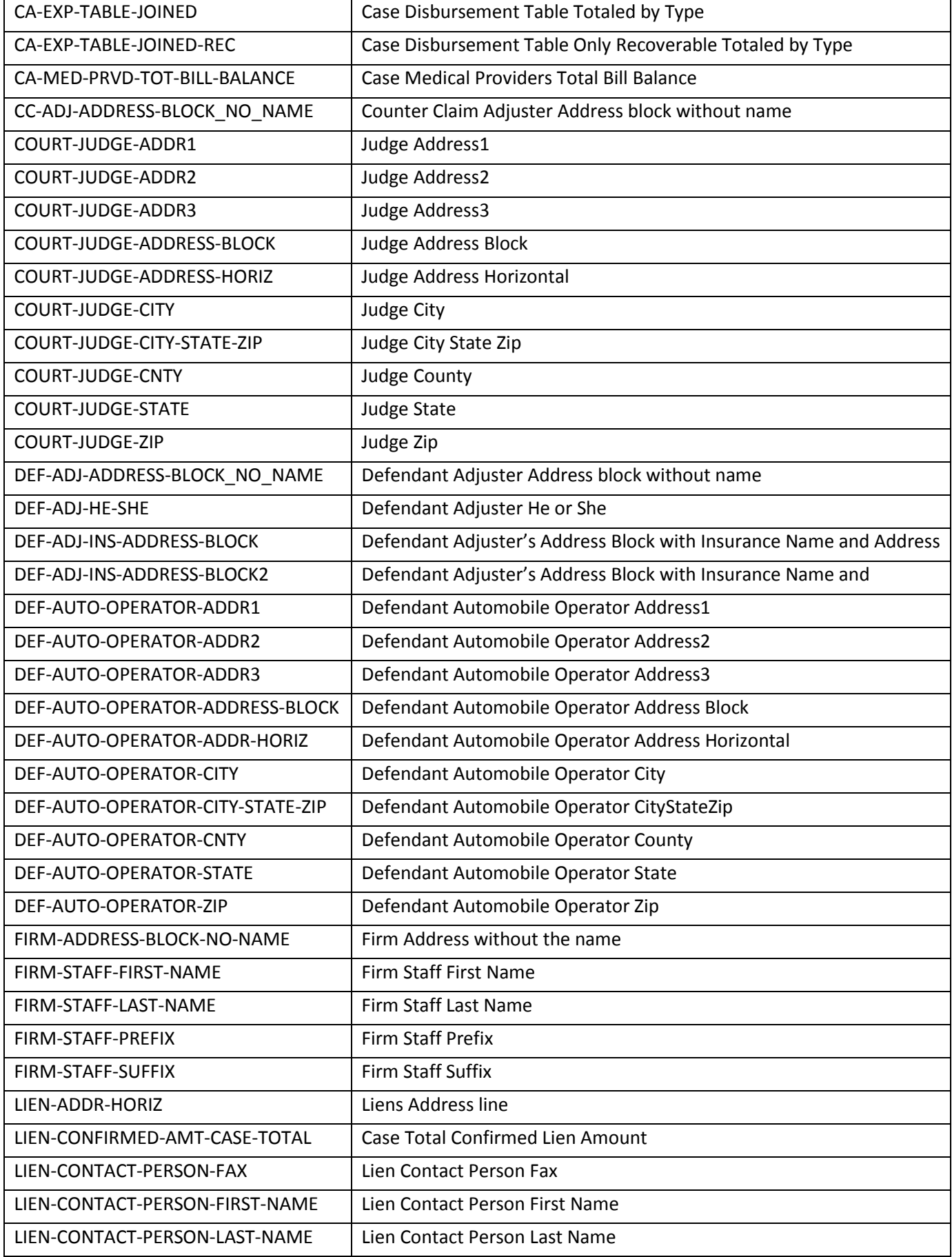

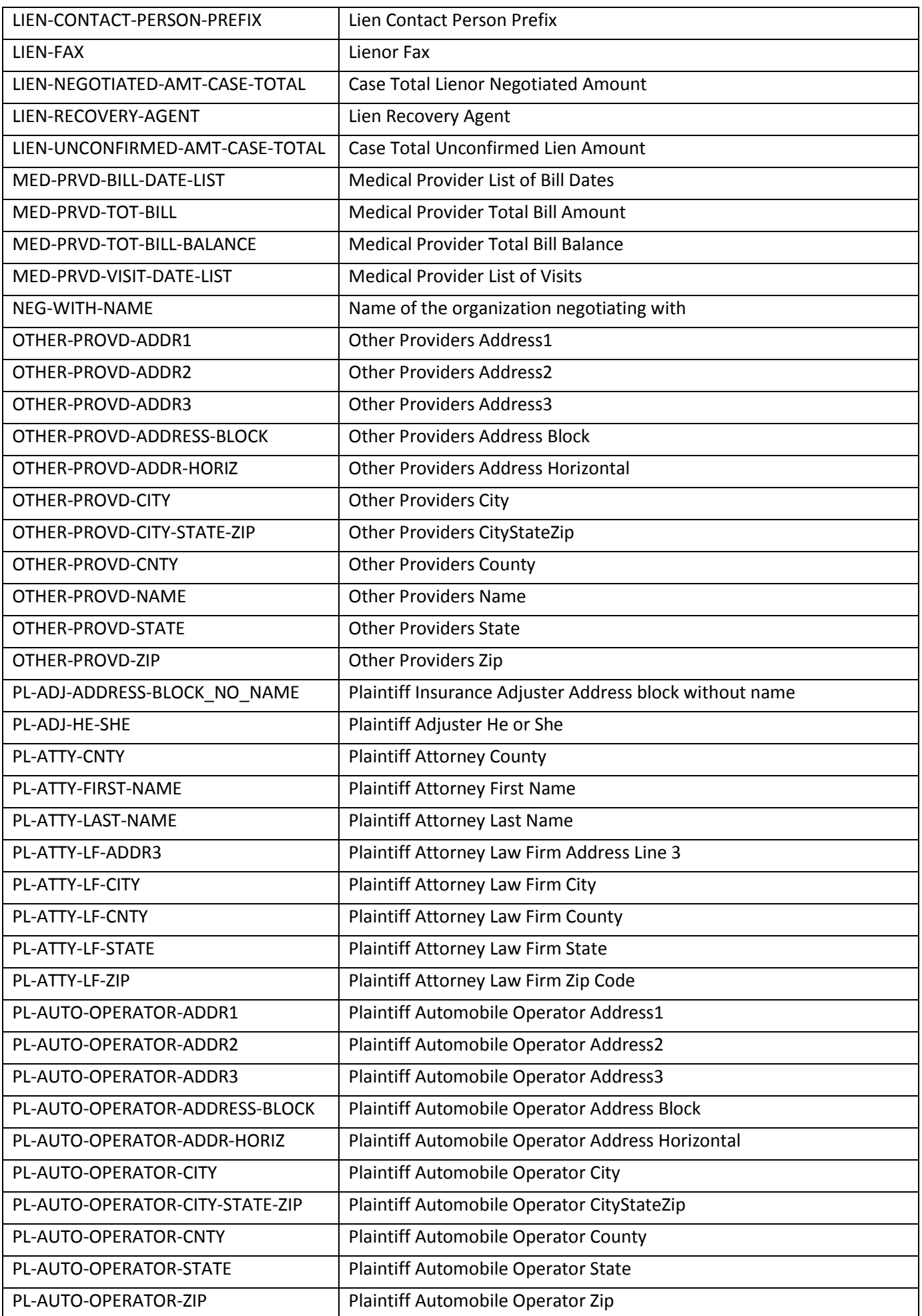

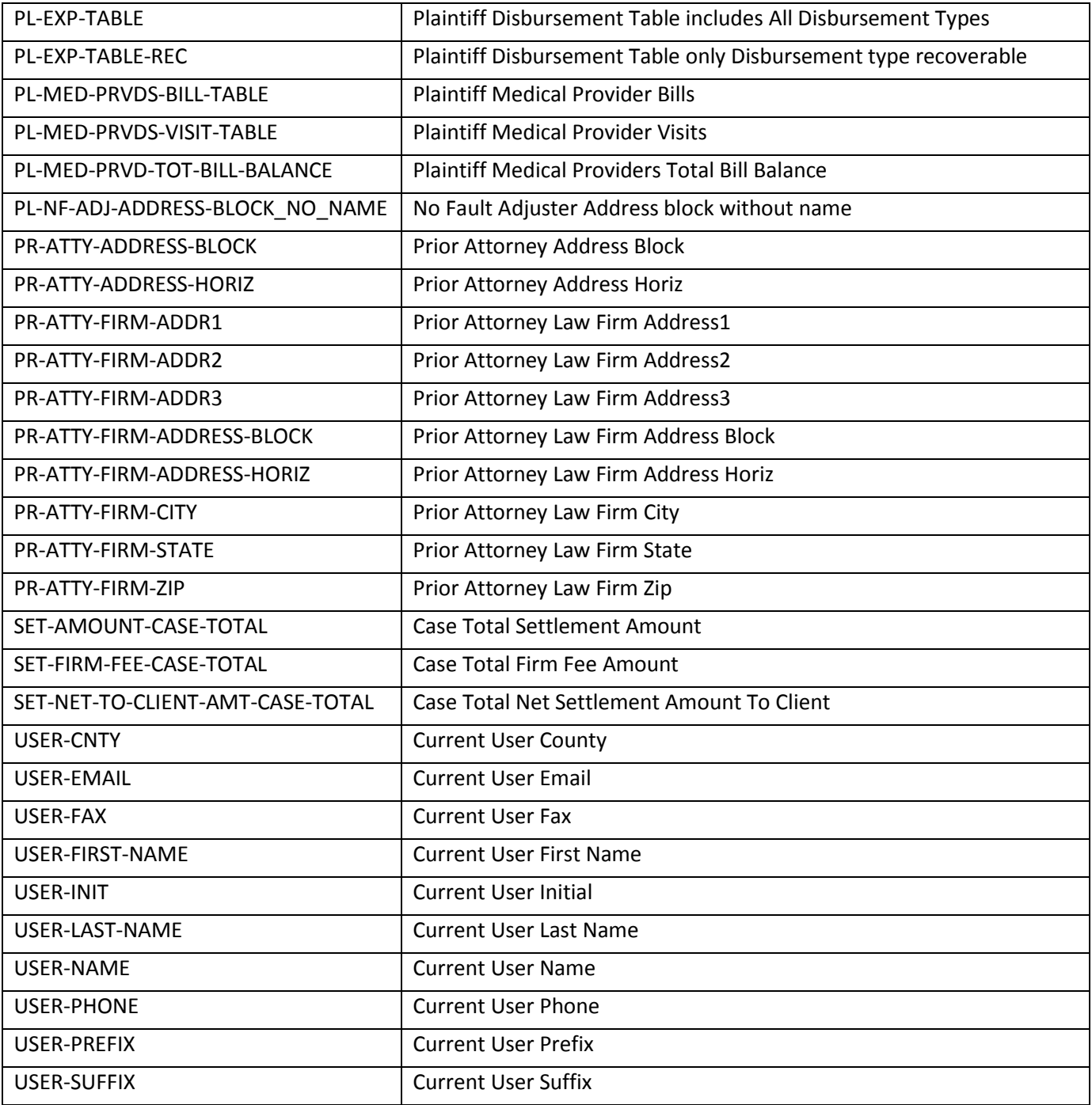

## **New/Updated Reports**

- Number of reports were modified to exclude headers in the Excel export to simplify sorting/searching in Excel.
- Insurance Company Report Added additional report parameters/filters including Insurance Type and Open/Close status.

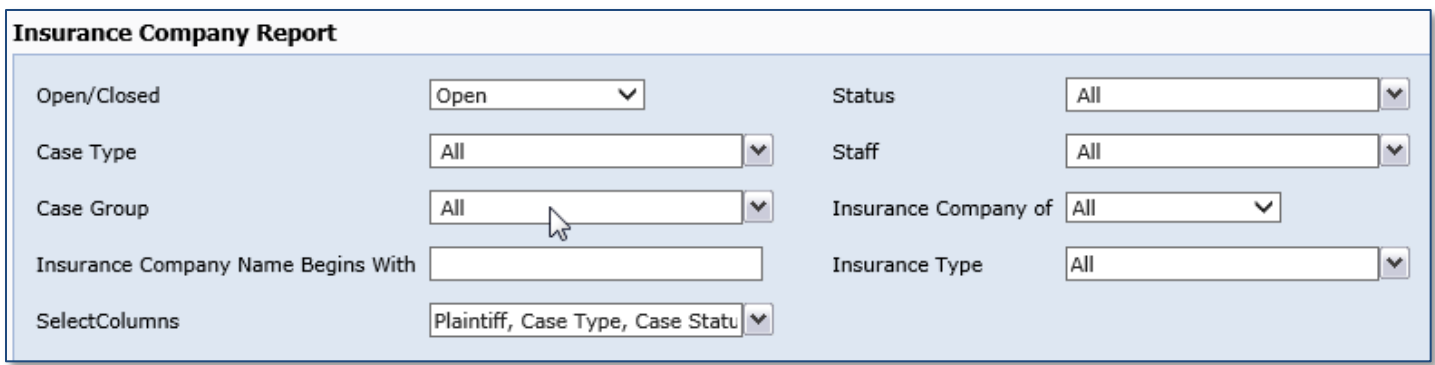

- Adjourned Cancelled Appointments Report Adjourned To Date was added to the report.
- Case Notes New report that allows you to get and export brief summary and all notes for multiple cases (comma-separated list of cases).

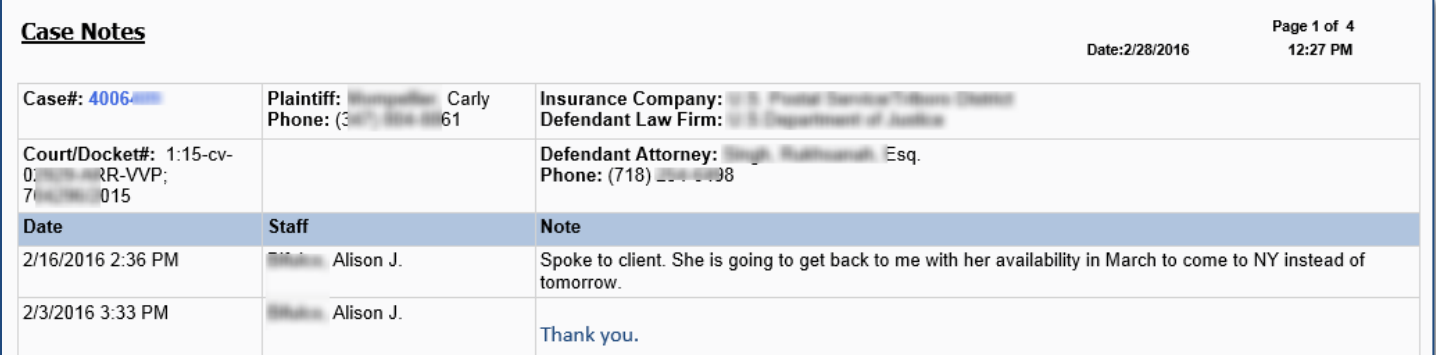

- Settlement Report Case Status filter was added.
- Cases In Status Support for different status types was added as well as number of new columns.
- Overdue Tasks Report Filter for Open/Closed cases was added.
- Lien Report new filter added "Lien Name Contains"

#### **Other Changes**

- Support for PDF templates was introduced. Now SmartAdvocate allows you to turn fillable PDFs into templates that can be automatically populated with information from the system. Brief introduction video - <https://recordings.join.me/147NLCYs706z3sLhQCroyA> (use Chrome to view it in the browser).
- Scheduling of the workplan item can now be based on the Federal or State court dates (in addition to regular calendar dates).

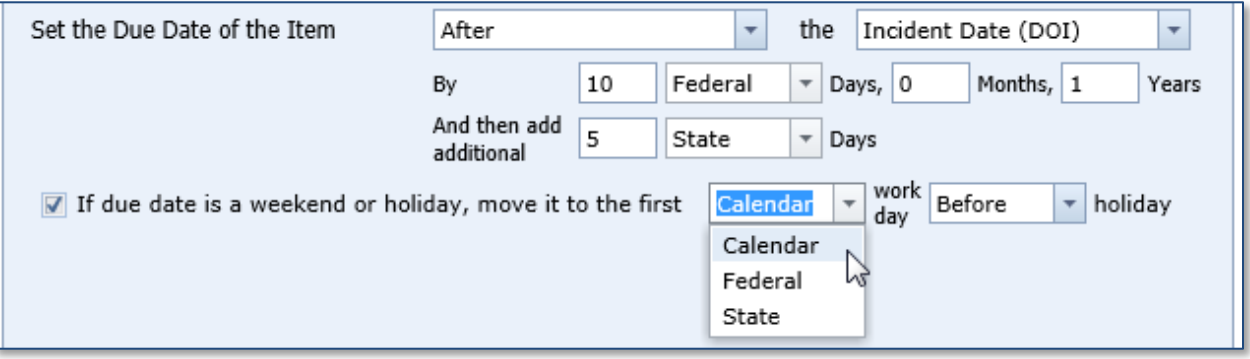

Holidays can be configured under Admin -> Picklist maintenance -> Holidays.

- New UDF field type "Combo Box" was added. It combines dropdown with ability to type in custom valued.
- When updating appointments ability to notify only added or removed participants was added:

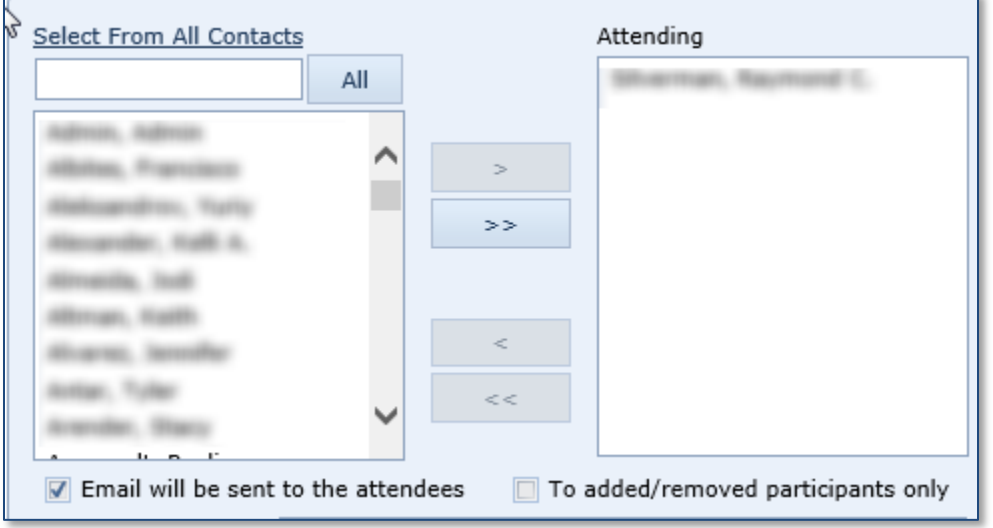

Ability to send appointments to people not in the system by providing their email address was added.

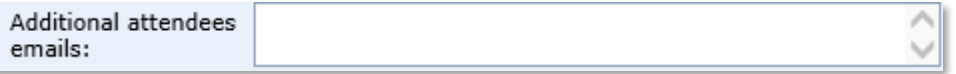

 Ability to email generated document when generating medical records requests on the Medical Providers page was added.

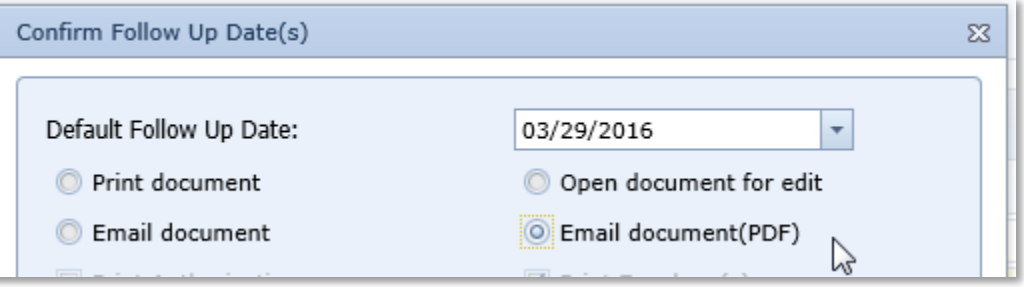

 On the top search results page ability to open case in the same tab was added. This way if you are sure that you found the right case you can view it without opening a new tab.

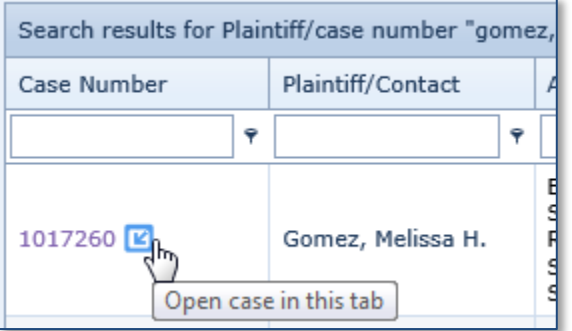

Ability to select the default type for the top search was added to the User Preferences.

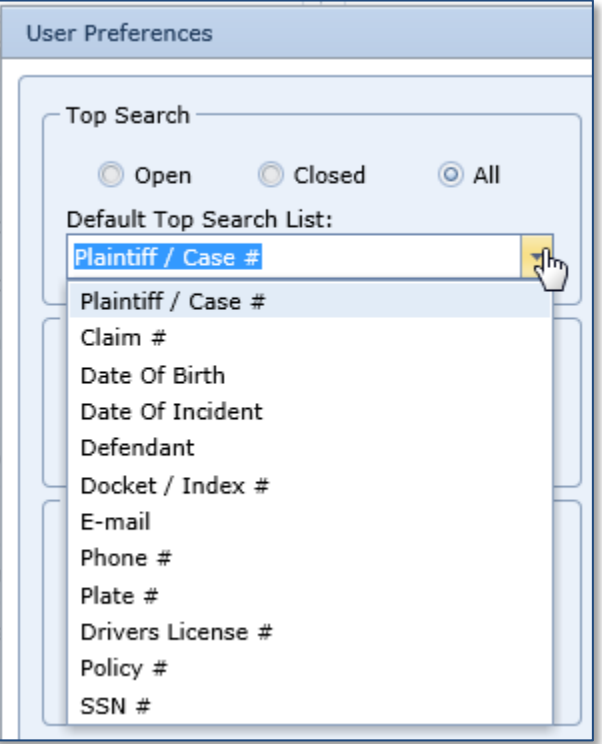

- New System Parameter was added to allow showing pending activities (appointments) on the Summary Screen in the reversed order.
- Edit dialog for Retainer and Referral grids will now show Created/Modified by information.
- Outlook plugin now has an option (set in registry) to prevent automatic selection of the most recent case by default.
- Outlook plugin now shows incident date when selecting a case.

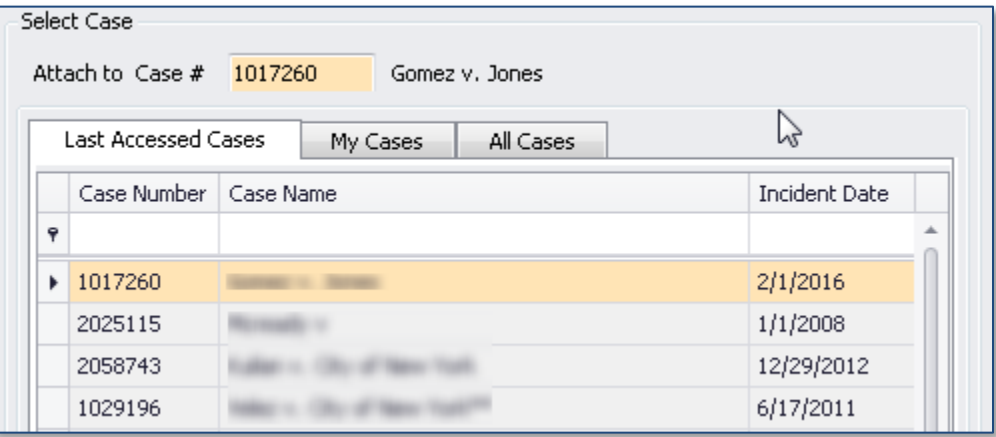

Ability to mark calendar appointments as "Add day event" was added.

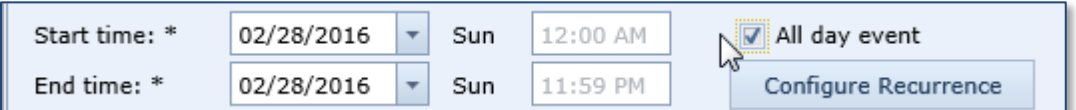

- Mass Status update on the Case Browse Results page now allows you to update different types of statuses (Substatus, M1 - M3, etc.).
- Ability to select only specific document categories/subcategories and document direction for email notifications about new document attachments was added to the User Preferences.

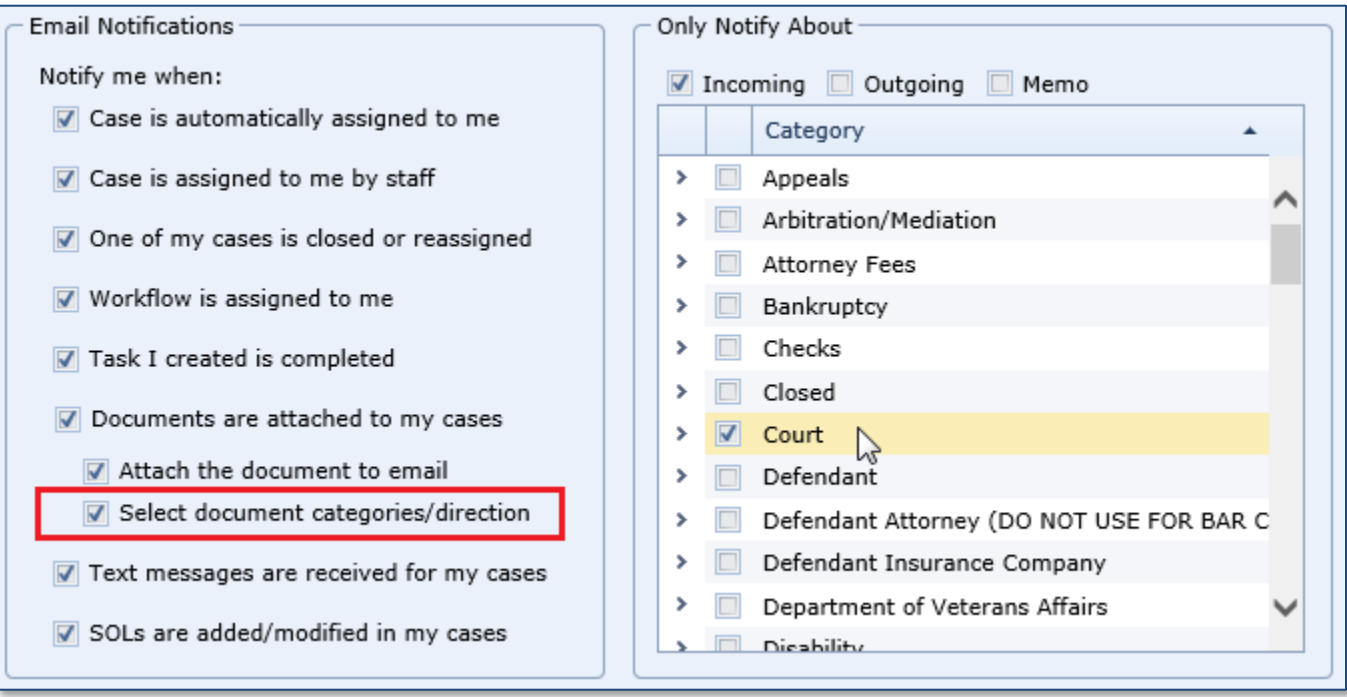

 New email notification about SOL modifications was added. Users can enable/disable this notification in the user preferences.

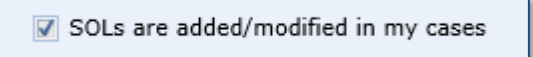

 Ability to configure SQLs with to include incident day in calculations (minus one day) was added to Case Type administration page.

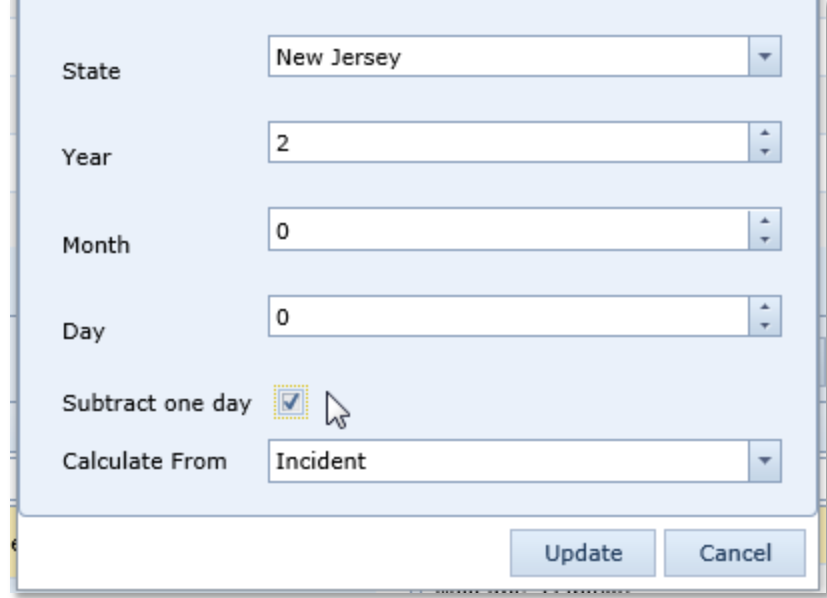

Multiple new items were added to Admin -> Picklist maintenance page.

- Shortcut (Alt-S) to send an email was added.
- Multiple new UDF types were added:
	- o Table
	- o Question Table
	- o Combobox